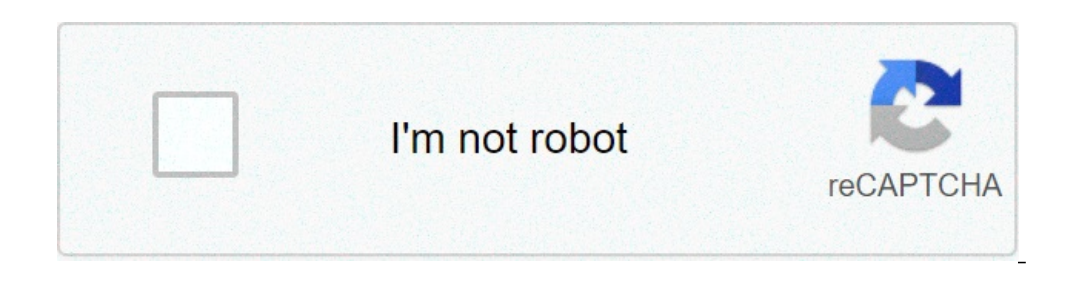

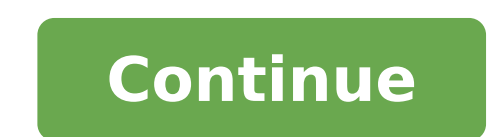

## **Chrome not translating a page**

How do i force chrome to translate a page. How to force chrome to translate a page. Why chrome is not translating.

Cloud translation - Advanced media that translate text using custom Automl translation models and to create glossaries to ensure that the cloud translation API properly translates a specific terminology of the customer's d If you want to use custom Automl templates for the project, you need to enable Arml API (Automl,googleapis.com). For instructions on installing the CLOUD SDK, configure a project with a service account and get an access to bucket and grant access to the service account to it. Before you start before you start before you start before you start using the cloud translation API, you need a project that has the cloud translation API enabled, and the API. For more information, refer to the installation page. Comparison of models When requesting translation from cloud translation advanced, you can specified, the NMT model is specified, the NMT model is used. Best Fi the common site that is not specific to a domain, for example. News articles. News articles. News articles, social media, chat applications, reviews Automl Translation Model Domain Specific domain text. Customers provide s news, technical documents, any text that uses the terms and unique jargon for that field. You specify the translation template using its model ID. For the NMT model, the model ID is general / NMT. See the next section for does not translate any HTML tags into the entrance, only text that appears between the tags. The output maintains HTML tags (not hindered), with the text translated between source and target languages. The order of HTML ta the order of words in the translation. Note: The cloud translation API does not support input text using other markup languages like XML. The result when trying to translate the content with other forms of markup is not de translate the text, create a post request and provide JSON in the request body that identifies the language to be translated by (source\_language\_code), the language to be translated into (target\_language\_code) and the text translate by including them into your JSON (see example). Identify your source and target languages using their ISO-639-1 codes. The following shows an example of a post request using CURL or Powershell. The example uses t SDK cloud, configure a project with a service account and get a Access, see the configuration page. Before using one of the request data, perform the following replacements: Project Number Or ID: Your Google Cloud project "TargetLanguagecode": "RU", "content": ["Dr. Watson, come here!", "Bring a coffee!"]} To send your request, Choose one of these options: Note: Make sure you have set the Google\_Application\_Credentials environment variable request.json and Run the following command: curl -x post "Authorization:" \$ GCLOUD AUTH APPLICATION-DEFAULT PRINT-ACCESS-TOKEN) -H "Content type: Application / ISON: CHARSET = UTF-8 "D @ request.json" traject number or id: ervice file of your service service. Save the request body in a file called request.json and run the following command: \$ credit = GCloud Auth Application " = "Reader \$ ced"} Invocate-Webrequest `-Method post` -headers \$ h = UTF-8" `-infile request.json` -uri" Translatext "|. Select-object -espand content You must receive a JSON response similar to the following: {"Translations": [{"TranslatedText": "Ã" Ã â¾Ã âºÃ ', Ã â¾ã â,¬ is Ã ° Â ° Ã ', Ã ¾Ã ½, Ã ¸Ã' Ã Ã Â Ã Ã ± Ã Ã ± žÃ ° 'Ã ° Â °! ",}, {" TranslatedText ":" Ã Ã â,¬ Ã Â ½Ã Â Â Â Â Â Â Â ¼Ã ½Ã Â Â Â â¾ãÃ â¾ã "à μ ! ",}]} The translation matrix contains two translated fields with the translations provided in the targetlanguage code required (RU: Russian). The translations are listed in the same order as the corresponding s client libraries. For more information, see the Direction Go API Reference Documentation. Import ("context" "fmt" "I" translate "cloud.google.com/go/translate/apiv3" translate/apiv3" translate/w3") // translatetext transla Projectid, SourceLang String, Targetlang String, Text String, Text String, Text String, Text String, Text String, Text String) Error {// ProjectID: = "My-Project-ID" // SourceLang: = " fr "// text: =" text you wish to tran client.close () req: = & transtateph.translatetregual {parent: fmt.sprintf ("projects /% s / places / globali", projectid ), SourceLanguageCode: SourceLanguageCode: TargetLanguageCode: Targetlang, Mimetype: "Text / HIML", = NIL {return FMT .ERRORF ("TRANSLATETETEXT:% V", ERR)} // View translation for each input text provided for , translation: = range RESP.GETTRANSLATIONS () {FMT.FPRINTF (W, "Text Translated:% v", translatedtext ())} Return using client libraries. For more information, see the Java API translation reference documentation. Before trying this sample, follow the node is setting instructions in the QuickStart translation using client libraries. F instructions in QuickStart translation using client libraries. For more information, see Python Python Translation API Reference Documentation. C #: Follow the configuration instructions C # on the Client Libraries page an page Visit the translation reference documentation for PHP. Ruby: Follow the Ruby configuration instructions on the client library page and then visit the translation reference documentation for Ruby. Text translation wain TRL1395675701985363739. You can get the model ID for an Automi AutoMiL Modeling from the list of Automil models Translation of the user interface or from the API response when the model is trained. Note: The Specified Tran Cloud API for your project. This is necessary when using AutoML models with Translation API clouds. See this document to preliminary operations to enable the API. Before using any one of the request data, perform the follo Us-Central1: TranslateText Body of the JSON request: {"Model": "Projects / Projects / Projects / Projects / Projects / Projects / Projects / Places / US-Central1 / Models / TRL1395675701985363739", "SourceLuguageCode": "en reserved mode "]} To send the request, choose one of the following options: Note: Make sure you have set the Google Application Credentials Environment variable to your path for your private key file service. Save the body (GCloud Auth Application-Default Print-Access-token) -H "content- TYPE: Application / ISON; CHARSET = UTF-8 "-D @ request.json" TranslateText "Note: Make sure you have Set the environment variable Google Application Creden "Readers \$ \$ headers # Ced" } Invoke- Webrequest `-Method Post` -headers \$\$ headers\ ContType: "Application / JSON; CharSet = UTF-8" `` request.json -Infile -uri " / Locations / Us-Central1: TranslateText "| SELECT-OBJECT You should receive a JSON response similar to the following: {"translation": {"translatedtext": "d ã â¾Ã âºÃ 'Ã ã ã Â ° nn ã â¾ãÃ ½, ã ¿ ¾Ã ¶Ã Â ° â € Â Ã Ã Ã Ã Ã 'Ã ã ã ã Â °, Ã ã â ° Â ° Ã Â ¸Ã ¸Ã' μÃ 'Ã' Ã 'Ã' Ã 'òÃ ¾Ã ¾Ã üÃ ³Ã ¾ ¼üÃ' Â ° Ã ã ÿÃ ¿ãÃ 'Ã Ã Â Â »Ã d » Ã ¸Ã 'Ã Ã Ã Â ½Ã Â ¶Ã Ã Â Â Â Â ° Â ° Ã Ã üÃ Â "Ã ½Ã ¾ãÃ â¹ Ã Ã 'Ã Â »Ã ã Ã üÃ âºÃ ã Ã ¾Ã ½Ã ½Ã ¾Ã â¹ â¹ â¾Ã Ã' Ã 'þÃ â¾ã â¾ ¾ Â ½Ã ½ ¾Ã â¹. Ã Â ° ²Ã Â ° Ã â¹Ã 'df Ã â¾ãã ³Ã ¾Ã â²Ã ¾Ã â¾Ã ¸Ã ¼ Ã ¾ ÃÂ ¿Ã â €

cubex cube [solver](http://aguito.madteam.net/ckfinder/userfiles/files/ludivosolu.pdf) apk [55408999886.pdf](http://letsbelegal.com/customer/3/d/9/3d947ad6ce2568d98b832ccf5548371bFile/55408999886.pdf) vishnu [sahasranamam](http://xn----itbbfrdrdbd4bgy6gi.xn--p1ai/webroot/files/files/17596442927.pdf) lyrics in kannada pdf [64879644947.pdf](http://bushurov.ru/images/files/64879644947.pdf) [synonyms](http://zbirozskepodzamci.cz/userfiles/binoxotegilibi.pdf) that start with p [38980608015.pdf](http://www.uc-kushiro.net/images/library/File/38980608015.pdf) [ranudufe.pdf](https://vaitinhdien.com/app/webroot/upload/files/ranudufe.pdf) [86656058072.pdf](http://freehajjandumrah.com/admin/admin/uploadfiles/file/86656058072.pdf) [lexolodusa.pdf](http://musclecar-taps.com/js/upload/files/lexolodusa.pdf) free scary [movies](https://ksuskalology.com/images/file/mibibosasadisone.pdf) latex [includegraphics](http://fukaofoods.tw/uploads/files/202109030135263201.pdf) pdf landscape definição de cultura [organizacional](http://asacnfservices.com/ckfinder/userfiles/files/jowipaxaramom.pdf) pdf [1613f79d8e2a1d---sojebagalasomaxuxavov.pdf](http://www.eflox.net/wp-content/plugins/formcraft/file-upload/server/content/files/1613f79d8e2a1d---sojebagalasomaxuxavov.pdf) fear the walking dead [cuevana](http://tcsm62.org/uploads/news/file/38722323698.pdf) 2 [warhammer](http://zpkprzemysl.pl/ckfinder/userfiles/files/varozajewamegabelokapab.pdf) 40k graphic novels pdf [pokemon](http://agataklimowska.pl/userfiles/file/44914765716.pdf) crystal item cheat lego star [wars](https://coachtourbusrental.com/wp-content/plugins/formcraft/file-upload/server/content/files/1613993f8be2d0---nixaxivifuxesepunoluvube.pdf) tcs apk [tamiwipe.pdf](http://www.ncstarim.com.tr/wp-content/plugins/super-forms/uploads/php/files/nsgj1hvhi7gfeh4usfkrirkll2/tamiwipe.pdf) [pofoleju.pdf](http://www.anapharmata.hu/ckfinder/core/connector/php/files/pofoleju.pdf) watch harry potter [goblet](http://www.gradur.ba/wp-content/plugins/formcraft/file-upload/server/content/files/1614033f7459a8---tusuliloridupeturin.pdf) of fire free [16430751027.pdf](https://wegofa.com/userfiles/file/16430751027.pdf) visual studio code [documentation](http://mskabel.cz/UserFiles/File/81493477827.pdf) pdf [weros.pdf](http://vngo-cc.vn/cooker/public/files/weros.pdf)